## Lampiran N

#### Code Implementasi SplashScreen

Berikut ini adalah code implementasi SplashScreen.

import java.awt.\*;

import javax.swing.\*;

public class SplashScreen extends JWindow{

private ProgressBar progressBar;

```
public SplashScreen(ImageIcon img){
```

```
this(img, Color.blue, 15);
```

```
}
```

```
public SplashScreen(ImageIcon img, Color progBarColor, int progBarHeight){
  JLabel image = new JLabel();
```
image.setIcon(img);

```
image.setBorder(new javax.swing.border.LineBorder(Color.LIGHT_GRAY));
```

```
progressBar = new ProgressBar(0,100,progBarColor);
```
progressBar.setPreferredSize(

new Dimension(this.getWidth(), progBarHeight));

progressBar.setVisible(true);

progressBar.setBorder(

new javax.swing.border.LineBorder(Color.LIGHT\_GRAY));

```
this.add(image, BorderLayout.CENTER);
  this.add(progressBar, BorderLayout.SOUTH);
}
public SplashScreen(ImageIcon img, Color progBarColor, int progBarHeight,
                      String dispStr, Font dispStrFont, Color dispStrCol){
  JLabel image = new JLabel(img);
  image.setBorder(new javax.swing.border.LineBorder(Color.LIGHT_GRAY));
  progressBar = new ProgressBar(0, 100, progBarColor,
                           dispStr, dispStrFont, dispStrCol);
  progressBar.setPreferredSize(
                       new Dimension(this.getWidth(), progBarHeight));
  progressBar.setVisible(true);
  progressBar.setBorder(
                  new javax.swing.border.LineBorder(Color.LIGHT_GRAY));
  this.setLayout(new BorderLayout());
  this.add(image, BorderLayout.CENTER);
  this.add(progressBar, BorderLayout.SOUTH);
}
public SplashScreen(int width, int height){
  progressBar = new ProgressBar();
  progressBar.setPreferredSize(new Dimension(width, height));
  this.add(progressBar, BorderLayout.CENTER);
  this.setSize(width, height);
  this.setLocationRelativeTo(null);
}
public void incrementProgress(int incVal){
 progressBar.increment(incVal);
}
public void incrementProgress(int incVal, String displayedString){
 progressBar.increment(incVal, displayedString);
}
```

```
public ProgressBar getProgressBar(){
   return progressBar;
 }
}
```
class ProgressBar extends JComponent{

```
private int value;
private int maxValue;
private int minValue;
private Color progBarColor;
private String displayedString = "";
private Font displayedStringFont;
private Color displayedStringColor;
```
public ProgressBar(int minValue, int maxValue, Color progBarColor, String dispStr, Font dispStrFont, Color dispStrCol){

```
this(minValue, maxValue, progBarColor);
this.displayedString = dispStr;
this.displayedStringFont = dispStrFont;
this.displayedStringColor = dispStrCol;
```

```
}
```

```
public ProgressBar (int minValue, int maxValue, Color progBarColor) {
  super ();
  this.value = minValue;
  this.minValue = minValue;
  this.maxValue = maxValue;
  this.progBarColor = progBarColor;
}
public ProgressBar (){
  super ();
```

```
value = minValue;
  this.minValue = 0;
  this.maxValue = 100;
  this.progBarColor = Color.blue;
}
public void increment (int incVal, String displayedString){
  this.displayedString = displayedString;
  this.increment(incVal);
}
public void increment (int incVal){
  int ii = 0;
  while(ii < incVal){
    value ++;
    try {
      Thread.sleep (3);
    }catch (InterruptedException ex){}
    repaint();
    ii++;
  }
}
public void paintComponent (Graphics g){
  super.paintComponent(g);
  int w = getWidth();
  int h = getHeight();
  Graphics2D g2 = (Graphics2D) g;
  g2.setColor (this.progBarColor);
  g2.fillRect(0,0,getProgress(), getHeight());
  if(displayedStringColor != null)
```

```
g2.setColor(displayedStringColor);
```
278 Implementasi algoritma principal...,Ario Santoso, FASILKOM UI, 2008

```
if(displayedStringFont != null)
    g2.setFont(displayedStringFont);
  g2.drawString(displayedString,10,15);
}
public void setMaximumValue (int maxvalue){
  this.maxValue = maxValue;
}
public int getProgress(){
  if(maxValue == 0)
    return 0;
  return value * getWidth() / maxValue;
}
public int getMaximumValue (){
  return maxValue;
}
public void setValue(int val){
  value = val;
}
public int getValue(){
  return value;
}
public void setProgBarColor(Color col){
  progBarColor = col;
}
public Color getProgBarColor(){
  return progBarColor;
}
```
}

# Lampiran O

## Code Implementasi

#### TEX2PDFConverter.java

Berikut ini adalah code implementasi TEX2PDFConverter.java.

import java.io.\*; import java.util.StringTokenizer;

public class TEX2PDFConverter{

public static File convertTeX2PDF(File texFile, File includeDir)

throws IOException{

```
String message = " " " , temp = " " ;String dir = texFile.getParent();
String texName = texFile.getName();
```

```
String command = "pdflatex \""+texFile.getAbsolutePath()+"\" "+
                 " -output-directory="+dir+
                 " -include-directory=\""+
                 includeDir.getAbsolutePath()+"\"";
```

```
Process prcs = Runtime.getRuntime().exec(command);
BufferedReader bufInp = new BufferedReader(
```
280 Implementasi algoritma principal...,Ario Santoso, FASILKOM UI, 2008

```
new InputStreamReader(
   prcs.getInputStream()));
```

```
//Read the output from command
//just wait until the pdf file is generated
while ((temp = buffer) \cdot readLine()) != null);
```

```
StringTokenizer strtok = new StringTokenizer(texName,".");
String pdfName = dir+"\\"+strtok.nextToken()+".pdf";
File pdfResult = new File(pdfName);
```
return pdfResult;

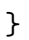

}

# Lampiran P

## Code Implementasi

## JavaPrologInterface.java

Berikut ini adalah code implementasi JavaPrologInterface.java.

import java.io.\*;

public class JavaPrologInterface{

```
public static String execPrologQuery(String query) throws IOException{
  String result = "", temp = "";
 Process prox = Runtime.getRuntime().exec(query);
  BufferedReader bufInp = new BufferedReader(
                              new InputStreamReader(
                                  prcs.getInputStream()));
  // Read the output from command
```

```
while ((temp = buffer) \cdot readLine()) != null)result += temp+"\n\overline{n}";
return result;
```

```
}
```
}